# Scelta di impostazione dell'impedenza per la migliore corrispondenza per la porta voce analogica  $\overline{\phantom{a}}$

#### Sommario

[Introduzione](#page-0-0) **[Prerequisiti](#page-0-1) [Requisiti](#page-0-2)** [Componenti usati](#page-1-0) **[Convenzioni](#page-1-1)** [Descrizione del problema](#page-2-0) [Tecniche per determinare l'impostazione di impedenza della corrispondenza migliore](#page-5-0) [Metodo di sweep tono originale](#page-6-0) [THL Tone Sweep, metodo](#page-9-0) [Note aggiuntive](#page-12-0) [Contatta il supporto tecnico Cisco](#page-14-0) [Informazioni correlate](#page-14-1)

### <span id="page-0-0"></span>Introduzione

Questo documento mostra come eseguire dei test per determinare l'impostazione migliore dell'impedenza di *corrispondenza* per una porta voce analogica di Foreign Exchange Office (FXO), Foreign Exchange Station (FXS) o Direct Inward Dialing (DID). La porta voce si connette a un commutatore vocale, ad esempio un PBX (Private Branch Exchange), una società telefonica (telco) o un CO (central office). L'impostazione dell'impedenza per una porta voce consente di migliorare le prestazioni di cancellazione dell'eco (ECAN). È inoltre possibile ridurre eventuali problemi di qualità audio nel trunk.

# <span id="page-0-1"></span>**Prerequisiti**

#### <span id="page-0-2"></span>**Requisiti**

I lettori di questo documento devono avere conoscenze di base di segnalazione vocale. Per ulteriori informazioni sulle tecniche di segnalazione vocale, fare riferimento a [Segnalazione e](//www.cisco.com/en/US/tech/tk652/tk653/technologies_tech_note09186a00800a6210.shtml) [controllo della rete voce.](//www.cisco.com/en/US/tech/tk652/tk653/technologies_tech_note09186a00800a6210.shtml)

Per ulteriori informazioni sulle schede di interfaccia voce (VIC), consultare i seguenti documenti:

- FXO VIC: [informazioni sulle schede di interfaccia voce FXO \(Foreign Exchange Office\)](//www.cisco.com/en/US/products/hw/routers/ps274/products_tech_note09186a00800b53c7.shtml)
- FXS VIC: [informazioni sulle schede di interfaccia voce FXS \(Foreign Exchange Station\)](//www.cisco.com/en/US/tech/tk652/tk653/technologies_tech_note09186a0080094fac.shtml)

• DID VIC—[Informazioni sulle schede di interfaccia voce DID \(Direct Inward Dial\)](//www.cisco.com/en/US/products/hw/routers/ps259/products_tech_note09186a00800c67ec.shtml)

In questo documento si presume che il lettore abbia già una configurazione operativa del router vocale e che gli scenari di chiamata in entrata e in uscita funzionino come previsto. Questo documento è basato sulla configurazione di un router voce analogico che già funziona. La procedura illustrata in questo documento regola le porte vocali analogiche per garantire una corrispondenza ottimale dell'impedenza alle linee telco.

#### <span id="page-1-0"></span>Componenti usati

Il software Cisco IOS® versione 12.3(11)T e successive supporta le funzionalità di test descritte in questo documento. Nel documento vengono illustrate due diverse funzionalità di test correlate. Pertanto, il documento menziona solo le versioni software Cisco IOS necessarie.

L'hardware del router voce con supporto include:

- Famiglie di piattaforme Cisco 1751, 1760, 2600XM, 2691, 2800, 3640, 3660, 3700, 3800, IAD2430 e VG224
- Schede FXO, FXS e DID analogiche con supporto per queste piattaforme

Se il documento indica parti hardware specifiche, le versioni software applicabili sono quelle che supportano l'hardware specificato. Fare riferimento a questi documenti per le matrici di compatibilità hardware e software per i prodotti voce analogici FXO, FXS e DID:

- [Informazioni sulle schede di interfaccia voce per Foreign Exchange Office \(FXO\)](//www.cisco.com/en/US/products/hw/routers/ps274/products_tech_note09186a00800b53c7.shtml)
- [Informazioni sulle schede di interfaccia voce della stazione di cambio estera \(FXS\)](//www.cisco.com/en/US/tech/tk652/tk653/technologies_tech_note09186a0080094fac.shtml)
- [Cisco Analog and Digital Extension Module per voce e fax ad alta densità](//www.cisco.com/en/US/prod/collateral/modules/ps3115/product_data_sheet0900aecd8016c1c6_ps5855_Products_Data_Sheet.html)
- [Informazioni sui moduli di rete voce/fax analogici ad alta densità \(NM-HDA\)](//www.cisco.com/en/US/products/hw/modules/ps2617/products_tech_note09186a0080094aba.shtml)
- [Informazioni sulle schede di interfaccia voce Direct Inward Dial \(DID\)](//www.cisco.com/en/US/products/hw/routers/ps259/products_tech_note09186a00800c67ec.shtml)

Le informazioni di questo documento si basano sulle seguenti versioni hardware FXO, FXS e DID:

- VIC-2FXO, VIC-2FXS—Fare riferimento ai <u>[moduli di rete voce/fax per le](//www.cisco.com/en/US/products/hw/routers/ps274/products_data_sheet09186a0080091ba1.html)</u> schede tecniche <u>[dei](//www.cisco.com/en/US/products/hw/routers/ps274/products_data_sheet09186a0080091ba1.html)</u> [router Cisco 2600/3600/3700](//www.cisco.com/en/US/products/hw/routers/ps274/products_data_sheet09186a0080091ba1.html).
- VIC-2DID Consultare i data sheet relativi alla <u>[roadmap della documentazione VIC-2DID](//www.cisco.com/en/US/products/hw/modules/ps3115/tsd_products_support_series_home.html)</u>, la documentazione tecnica, le guide all'installazione dell'hardware e le guide alla risoluzione dei problemi.
- VIC-4FXS/DID—Fare riferimento al <u>[documento Cisco FXS/DID Analog Voice Interface](//www.cisco.com/en/US/products/hw/routers/ps221/products_data_sheet09186a008010b355.html)</u> data sheet [a](//www.cisco.com/en/US/products/hw/routers/ps221/products_data_sheet09186a008010b355.html) [4 porte ad alta densità](//www.cisco.com/en/US/products/hw/routers/ps221/products_data_sheet09186a008010b355.html).
- VIC2-2FXO, VIC2-4FXO e VIC2-2FXS—Fare riferimento ai <u>[moduli di rete voce/fax per le](//www.cisco.com/en/US/prod/collateral/modules/ps5365/product_data_sheet0900aecd801c595e_ps274_Products_Data_Sheet.html)</u> [comunicazioni IP di Cisco serie 2600XM, 2691, 3600 e 3700 Voice Gateway Router.](//www.cisco.com/en/US/prod/collateral/modules/ps5365/product_data_sheet0900aecd801c595e_ps274_Products_Data_Sheet.html)
- NM-HDA FXO e FXS: fare riferimento ai data sheet relativi alla [documentazione di NM-HDA-](//www.cisco.com/en/US/products/hw/modules/ps2617/tsd_products_support_series_home.html)[4FXS, EM-HDA-8FXS e EM-HDA-4FXO.](//www.cisco.com/en/US/products/hw/modules/ps2617/tsd_products_support_series_home.html)
- EVM-HD FXO, FXS e DID Fare riferimento al <u>[modulo di estensione digitale e analogica ad](//www.cisco.com/en/US/prod/collateral/modules/ps3115/product_data_sheet0900aecd8016c1c6_ps5855_Products_Data_Sheet.html)</u> [alta densità Cisco per i](//www.cisco.com/en/US/prod/collateral/modules/ps3115/product_data_sheet0900aecd8016c1c6_ps5855_Products_Data_Sheet.html) dati [voce e fax.](//www.cisco.com/en/US/prod/collateral/modules/ps3115/product_data_sheet0900aecd8016c1c6_ps5855_Products_Data_Sheet.html)

Le informazioni discusse in questo documento fanno riferimento a dispositivi usati in uno specifico ambiente di emulazione. Su tutti i dispositivi menzionati nel documento la configurazione è stata ripristinata ai valori predefiniti. Se la rete è operativa, valutare attentamente eventuali conseguenze derivanti dall'uso dei comandi.

#### <span id="page-1-1"></span>**Convenzioni**

Per ulteriori informazioni sulle convenzioni usate, consultare il documento [Cisco sulle convenzioni](//www.cisco.com/en/US/tech/tk801/tk36/technologies_tech_note09186a0080121ac5.shtml) [nei suggerimenti tecnici](//www.cisco.com/en/US/tech/tk801/tk36/technologies_tech_note09186a0080121ac5.shtml).

### <span id="page-2-0"></span>Descrizione del problema

Si supponga che la topologia di rete VoIP visualizzata in questa sezione consenta di approfondire la discussione tecnica. Il diagramma mostra un'interfaccia FXO per la rete PSTN (Public Switched Telephone Network). I problemi di qualità vocale generalmente si presentano nei gateway con interfacce FXO analogiche. I problemi sono spesso il risultato delle variazioni dell'impianto cablato in combinazione con l'ibrido. L'ibrido esegue la conversione da due a quattro fili. La porta voce può anche essere un'interfaccia DID per la PSTN perché la porta è anche un'interfaccia trunk a lungo raggio. Tuttavia, le interfacce FXO hanno una presenza più dominante nelle installazioni sul campo di voce analogica a lungo raggio. Le interfacce FXS, d'altra parte, offrono in genere una qualità del servizio accettabile. Le interfacce FXS di solito si connettono a cablaggi locali di breve distanza invece di chilometri di cavi telco, come è tipico delle interfacce FXO.

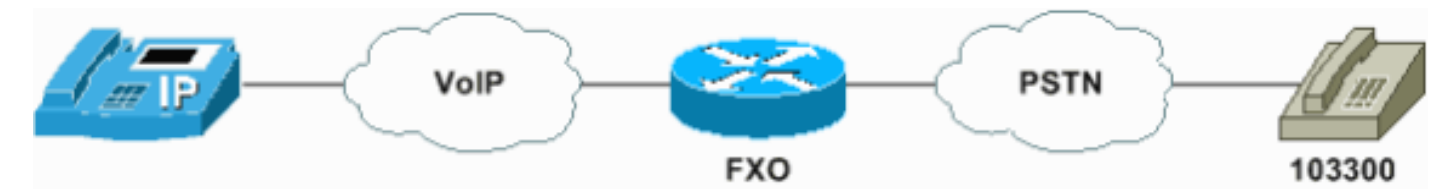

Dopo l'installazione e la configurazione di un router voce, gli utenti talvolta notano un comportamento di qualità audio diverso dall'esperienza con una rete voce TDM (Time-Division Multiplexing) tradizionale. Le segnalazioni dei problemi audio possono includere disturbi da clic, fruscio, problemi di livello del volume audio, chop, audio unidirezionale o non direzionale o eco. È possibile rilevare questi problemi sui router voce che utilizzano la connettività della porta voce digitale a uno switch voce o la connettività della porta voce analogica. In pratica, però, la connessione alla porta voce analogica causa più spesso reclami da parte degli utenti. Nella maggior parte delle situazioni, è possibile eliminare i problemi di qualità vocale udibili se si conoscono correttamente le origini di tali problemi e la successiva ottimizzazione della rete vocale del pacchetto. È possibile assegnare priorità ai pacchetti voce rispetto al traffico di dati. È possibile eliminare o ridurre la mancata corrispondenza della temporizzazione. È possibile regolare i livelli del segnale. Inoltre, nel caso delle porte vocali analogiche, è possibile ridurre considerevolmente l'eco e mitigare altri problemi se si abbina correttamente l'impedenza alle condizioni della linea telefonica.

La figura seguente evidenzia alcuni aspetti del funzionamento delle porte vocali Cisco FXO che influenzano la qualità vocale complessiva percepita dall'utente. In questo scenario, la chiamata è una chiamata VoIP tra un router voce Cisco e un dispositivo PSTN. Questi fattori influiscono sulla qualità della voce:

- $\bullet$  Le prestazioni del front-end analogico del VICLa perdita ibrida trans (THL) e la perdita del percorso di ricezione sono parametri chiave. Le prestazioni variano a seconda della tecnologia VIC, della configurazione dell'impedenza delle porte, dell'impianto cablato e probabilmente del circuito della linea CO.
- Le impostazioni di guadagno in ingresso, attenuazione in uscita e *impedenza* della porta
- La funzione di eliminazione dell'eco, che include le prestazioni in caso di cancellazione, di rilevamento delle conversazioni doppie e l'algoritmo del processore non lineare (NLP) • Livello di trasmissione fornito dal CO

La trattazione dettagliata di ogni aspetto problematico esula dall'ambito del presente documento.

Tuttavia, notare che sull'interfaccia tra la porta voce Cisco FXO e l'impianto del cavo PSTN è un'impedenza che cerca di far corrispondere il canale come la PSTN lo presenta.

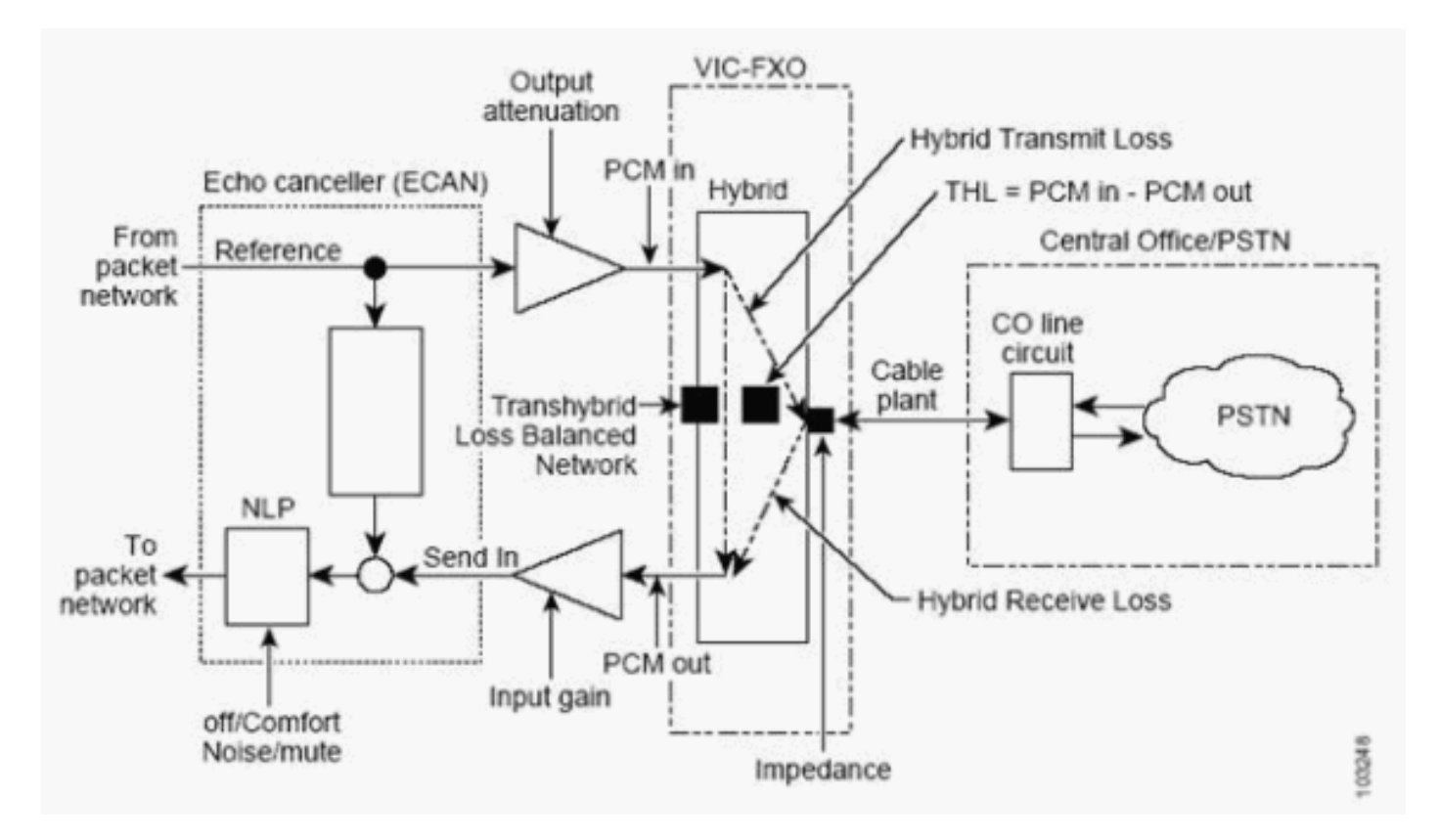

L'impianto cablato collegato all'interfaccia Cisco FXO presenta un'impedenza che è principalmente una funzione della lunghezza del cavo e del relativo manometro. L'impedenza è influenzata da aspetti secondari dell'impianto via cavo, che esulano tuttavia dall'ambito del presente documento. Questi aspetti includono il materiale dielettrico del cablaggio, la temperatura, il tono di torsione, le linee con indicatore misto, i rubinetti a ponte, l'impedenza di terminazione del CO, i ripetitori della frequenza della voce e le bobine di carico.

Una coppia di conduttori RJ-11 Tip e Ring è una linea di trasmissione molto semplice tra il vostro CO e la porta vocale sul router vocale Cisco. Sulla lunghezza della linea di trasmissione, avete un modello di resistenza distribuita, capacità distribuita e induttanza distribuita. Alla fine, dalla prospettiva della porta voce sul router voce Cisco, si sta accoppiando con un'interfaccia che è possibile modellare come un'impedenza Z composta da una resistenza reale R sommata a una reattanza a valori complessi dipendente dalla frequenza X:

 $Z(f) = R+j X(f) = \sqrt{(R^{2+} X 2(f))} e j \text{ artico}(X(f) / R)$ 

Nota: fè la frequenza in hertz.

 $X(f)$  dipende dalla capacità e induttanza sulla linea ed è una funzione della frequenza f. Altre frequenze influiscono in modo diverso su ciascuna componente spettrale di una chiamata di banda vocale. La natura variabile di Z(f) causa questa differenza, sia con un cambiamento nella grandezza del segnale che nella fase.

Si desidera far corrispondere l'impostazione dell'impedenza della porta voce Z' con questa impedenza della linea di trasmissione aggregata Z.Si calcola il parametro di riflessione  $_{RF}$ , che indica quanto è buona la corrispondenza, con questa equazione:

$$
Rf = (Z - Z') / (Z + Z')
$$

Migliore è la corrispondenza, minore è la grandezza  $|_{Rf}|$  tende verso lo zero. Inoltre, con una corrispondenza migliore, una minore quantità di segnale viene riflessa in entrambe le direzioni. Se si dispone di una corrispondenza perfetta, non si dispone di alcun segnale riflesso. Questo è quasi impossibile da ottenere su tutte le frequenze f, quindi c'è sempre qualche mancata corrispondenza. Pertanto, c'è sempre un riflesso dell'energia del discorso, che può causare una certa eco. Le implementazioni FXO analogiche di Cisco hanno una selezione finita di impostazioni di impedenza. Non ci si può aspettare che qualsiasi impostazione corrisponda esattamente all'impedenza della linea telco. Tuttavia, è possibile configurare il sistema in modo che l'impedenza corrisponda meglio alle proprie esigenze. Questa impostazione offre le migliori prestazioni ibride. La corrispondenza migliore è un'impostazione che fornisce entrambi i parametri seguenti:

- Il valore più alto di THL, ossia la quantità minore di eco ibrida
- Perdita ricezione minima, ovvero il livello di ricezione più alto

Inoltre, è possibile identificare nessuna corrispondenza ottimale quando i risultati delle prestazioni ibride sono diversi o pressoché uguali. In queste condizioni, è possibile usare i test di ascolto e i confronti della qualità della voce per scegliere l'impostazione dell'impedenza dell'interfaccia Cisco FXO.

Per ulteriori dettagli sulla teoria della linea di trasmissione, fare riferimento a [Descrizione della](http://www.ece.cmu.edu/) [teoria della linea di trasmissione](http://www.ece.cmu.edu/) .

Nella maggior parte dei casi, non è possibile determinare l'impostazione dell'impedenza della porta voce di Cisco *più adatta* dai test empirici. Alcune impostazioni di *impedenza* sono disponibili nelle porte voce Cisco analog FXO, FXS e DID:

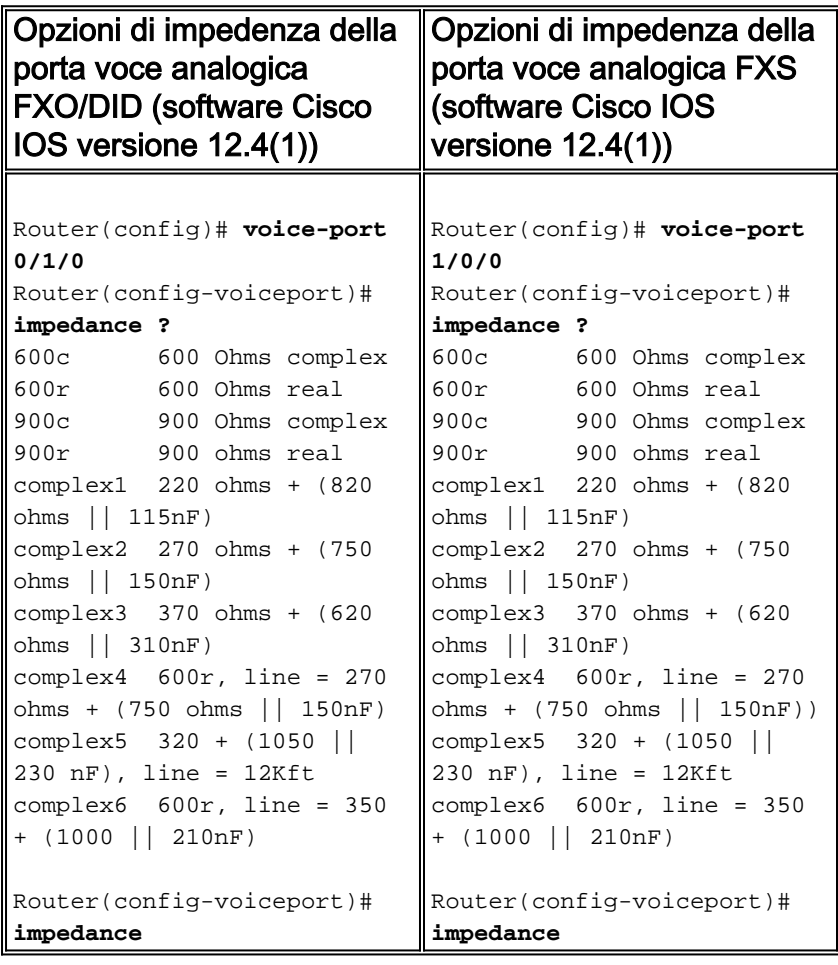

I valori di impedenza disponibili nelle porte vocali Cisco analogiche FXO, FXS e DID sono 600r,

600c, 900c, complex1, complex2, complex3, complex4, complex5 e complex6. Quando si imposta uno di questi valori, si cerca di far corrispondere la linea telco il più possibile. Scegliere una delle opzioni seguenti:

- Impostazioni completamente resistive
- Un'impedenza che è per lo più resistente
- Un'impedenza che è principalmente reattiva

Scegli quello che sembra funzionare meglio per ridurre i riflessi sulla linea.

Le opzioni di *impedenza* complex4 e complex6 sono reti di compromesso proposte dallo standard EIA RS-464. Queste reti hanno caratteristiche di prestazioni abbastanza costanti su un'ampia gamma di lunghezze di loop telco con un'impedenza di uscita di 600 ohm. L'impedenza option complex5 è una configurazione ottimizzata per 26 metri di cablaggio AWG (American Wire Gage). L'opzione complex5 consente di modificare l'impedenza di uscita in modo che sia più simile alla linea.

Utilizzare i seguenti suggerimenti come linee guida generali:

- Da 0 a 5.000 piedi (0 to 5.000 piedi) Utilizzate 600r, o abbinate l'impostazione dell'impedenza della porta voce alle specifiche di impedenza dell'apparecchiatura peer.In Nord America, ad esempio, la classificazione di impedenza tipica di una porta trunk analogica CO o PBX è 600r. Ma in altre parti del mondo, l'impedenza può essere di 900c.
- Da 5.000 a 10.000 piedi Utilizzare complex4.
- Da 30.000 a 15.000 piedi (10.000 a 15.000 piedi) Utilizzare complesso5 o complesso6.

Le impostazioni complex4 e complex6 hanno una perdita di trasferimento di energia leggermente inferiore rispetto a complex5. Se è necessario valutare problemi a livello di segnale, scegliere l'impostazione complex6 anziché complex5.

### <span id="page-5-0"></span>Tecniche per determinare l'impostazione di impedenza della corrispondenza migliore

Nel software Cisco IOS versione 12.3(11)T sono stati introdotti strumenti che è possibile applicare in modo metodologico per verificare l'impostazione migliore dell'impedenza di una porta voce analogica. Nelle versioni precedenti al software Cisco IOS versione 12.3(11)T, i test empirici in genere determinano la scelta dell'impostazione dell'impedenza. Questi test empirici coinvolgono il metodo prova-errore, che può essere frustrante e incoerente. L'utente finale e un tecnico del [supporto tecnico Cisco](//www.cisco.com/warp/public/687/Directory/DirTAC.shtml) in genere hanno eseguito il test su un bridge di conferenza. Hanno lavorato durante una finestra di manutenzione per diverse ore. Con i nuovi strumenti di test del software Cisco IOS versione 12.3(11)T e successive, l'utente finale può completare in modo indipendente questa sintonizzazione dell'impedenza della porta voce in breve tempo. L'utente finale deve contattare il [supporto tecnico Cisco](//www.cisco.com/warp/public/687/Directory/DirTAC.shtml) solo quando il problema persiste. I due strumenti di test discussi in questo documento sono:

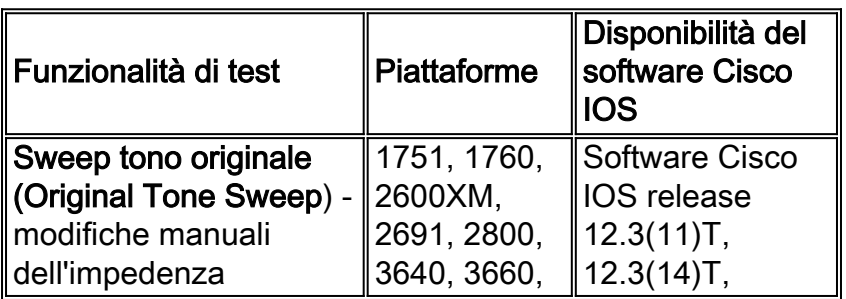

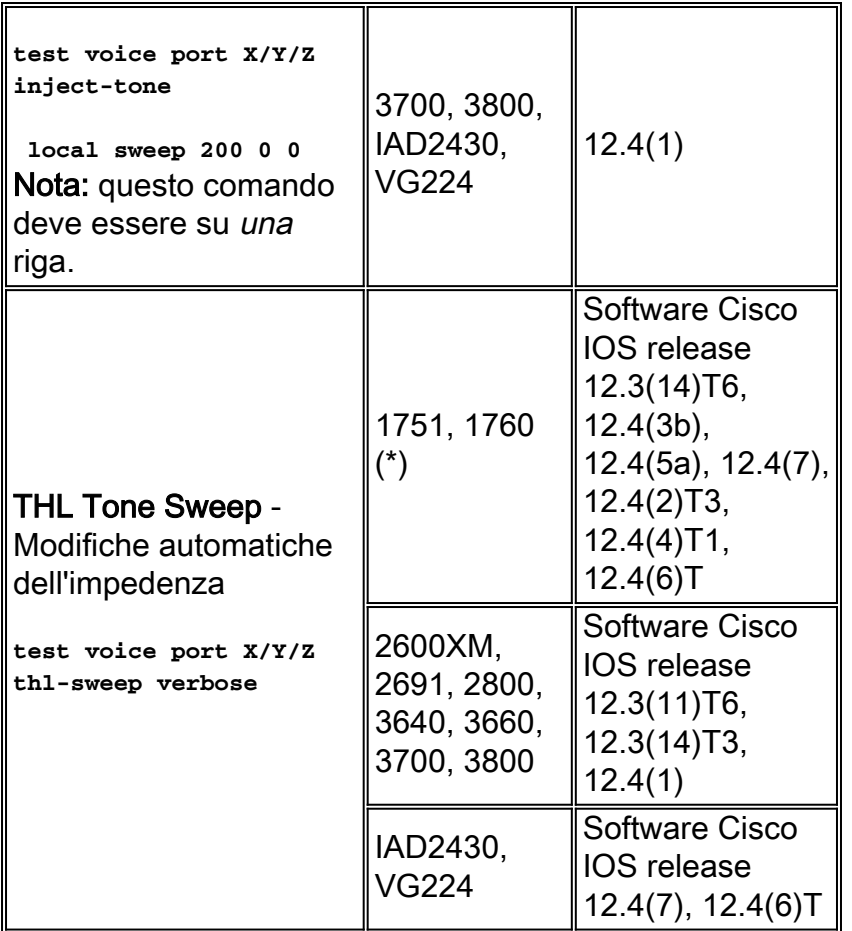

(\*) Per le note importanti sul supporto della funzione THL Tone Sweep sulle piattaforme voce Cisco 1751 e 1760, vedere la sezione [Note aggiuntive](#page-12-0) di questo documento.

Entrambi i metodi di test prevedono il posizionamento di chiamate di test attraverso la porta voce FXO, FXS o DID analogica tra un utente sulla rete IP e un altro. Il test effettua l'ingresso di toni di prova di intensità e frequenza note nella porta analogica. Quindi, il test controlla il segnale di ritorno e tabula l'ERL (Echo Return Loss) per fornire un profilo di canale di ERL rispetto alla frequenza. Un valore ERL più alto in ogni dato punto di frequenza è migliore. Il profilo del canale deve mostrare buoni livelli ERL a basse frequenze e nella banda vocale. I livelli ERL iniziano quindi a rastremarsi a frequenze più alte. Questo test viene eseguito per ciascuna impostazione di impedenza disponibile. Il test seleziona l'impostazione che fornisce il miglior profilo di canale come miglior impedenza di corrispondenza per quella porta voce e quella linea telco. Per entrambe le caratteristiche di prova, il valore che indica l'idoneità del profilo di canale è la media aritmetica degli ERL su tutte le frequenze testate per una singola impostazione di impedenza. Questa formula illustra:

<sub>ERLavg</sub> = (ERL<sub>1</sub> + ERL<sub>2</sub> + ... + <sub>ERLN</sub> ) / N

Nota:  $_{\text{ERI i}}$  = ERL misurato alla <sup>iesima</sup> frequenza. N è il numero totale di frequenze testate.

L'impedenza di corrispondenza migliore per la porta voce è l'impostazione dell'impedenza che produce il valore più alto di <sub>ERLavg</sub>.

#### <span id="page-6-0"></span>Metodo di sweep tono originale

Nel software Cisco IOS versione 12.3(11)T è stato introdotto il metodo Original Tone Sweep per

determinare l'impedenza migliore. Il metodo è disponibile anche nel software Cisco IOS versione 12.3(14)T, 12.4(1) e successive. Il metodo richiede un certo lavoro manuale da parte del tester per completare la serie di test del tono. In particolare, è necessario modificare manualmente l'impostazione dell'impedenza sotto la porta voce per ogni nuova batteria di test del tono. Per rendere effettiva la modifica, usare i comandi shutdown e no shutdown sulla porta voce a livello amministrativo. Quindi, si effettua una nuova chiamata di prova dalla porta vocale FXO/FXS/DID ed eseguire nuovamente la batteria dei test del tono. Il processo viene ripetuto per ogni impostazione di impedenza diversa consentita dalla porta voce.

Di seguito sono riportati i passaggi da completare:

- 1. Importante: Disabilitare ECAN sotto la porta vocale interessata.Eseguire il comando no echocancel enable.Nota: accertarsi di usare il comando shutdown e il comando no shutdown sulla porta voce per rendere effettiva la modifica.
- 2. Effettuare una chiamata al porto vocale FXS/FXO interessato.Utilizzare il comando **show** voice call summary per verificare la connessione della chiamata.Nota: l'entità in uscita nella PSTN o sul lato PBX della porta voce deve essere una "terminazione silenziosa". Se necessario, disattivare il telefono in modo che non sia una fonte di audio.
- 3. Eseguire il test di ridimensionamento del tono per questa porta voce.
- 4. Calcolare il valore di <sub>ERLavg</sub> per questa impostazione di impedenza.
- 5. Modificare l'impostazione dell'impedenza sotto la porta voce desiderata.**Nota:** accertarsi di usare il comando shutdown e il comando no shutdown sulla porta voce per rendere effettiva la modifica.
- 6. Ripetere i punti da 2 a 5 fino a esaurire tutte le possibili impostazioni di impedenza sotto la porta voce interessata.
- 7. Esaminate la vostra raccolta di <sub>ERLavg</sub> per trovare il valore più alto.L'impostazione dell'impedenza a cui corrisponde questo valore è l'impedenza di corrispondenza migliore sotto la porta vocale di interesse.

Di seguito è riportato un esempio di sweep in azione per due impostazioni di impedenza, complex1 e complex2:

```
CME1#configure terminal
Enter configuration commands, one per line. End with CNTL/Z.
CME1(config)#voice-port 1/0/3
CME1(config-voiceport)#no echo-cancel enable
CME1(config-voiceport)#impedance complex1
CME1(config-voiceport)#shutdown
CME1(config-voiceport)#no shutdown
CME1(config-voiceport)#end
<PLACE LIVE CALL OUT PORT 1/0/3> 
CME1#test voice port 1/0/3 inject-tone local sweep 200 0 0 
Freq (hz), ERL (dB), TX Power (dBm), RX Power (dBm)
104 26 -7 -33
304 19 -7 -26
504 17 -8 -25
704 19 -8 -27
904 19 -8 -27
1104 20 -8 -281304 21 -8 -29
1504 21 -8 -29
1704 22 -8 -30
```
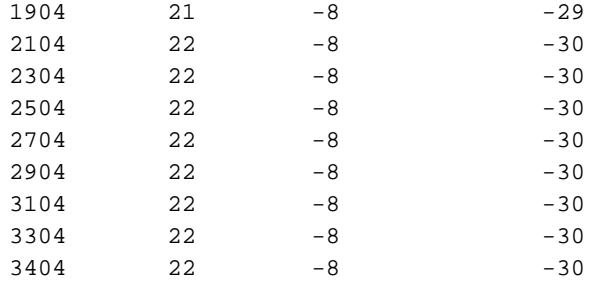

CME1#**configure terminal** Enter configuration commands, one per line. End with CNTL/Z. CME1(config)#**voice-port 1/0/3** CME1(config-voiceport)#**impedance complex2** CME1(config-voiceport)#**shutdown** CME1(config-voiceport)#**no shutdown** CME1(config-voiceport)#**end**

<PLACE LIVE CALL OUT PORT 1/0/3>

CME1#test voice port 1/0/3 inject-tone local sweep 200 0 0

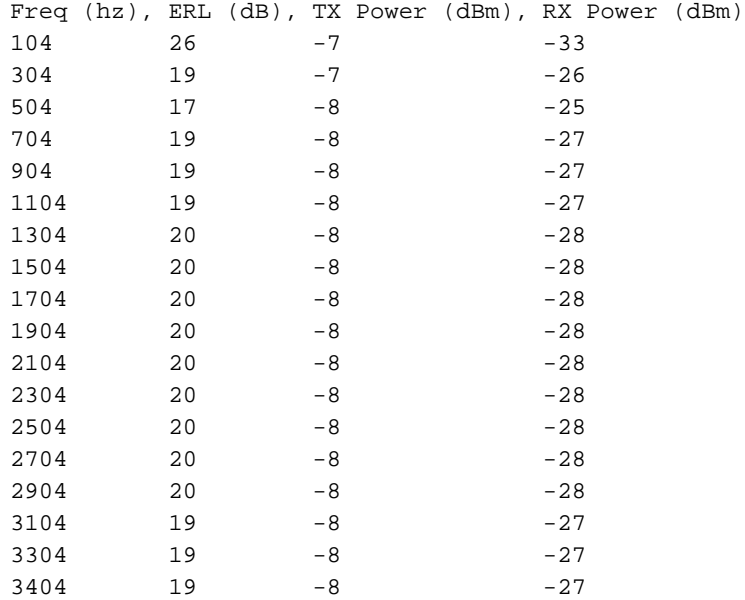

In questo esempio, le medie di ERL sono:

- Per i complessi1—(26 + 19 + 17 + ... + 22) / 18 = 21,16
- $\bullet$  Per il complesso2—(26 + 19 + 17 + ... + 19) / 18 = 19,77

Scegliete complex1 come miglior impedenza di corrispondenza perché complex1 ha il valore più alto per la media ERL di 21,16.

Questo metodo Original Tone Sweep per determinare l'impostazione di impedenza migliore corrispondenza può essere ingombrante. Il metodo è particolarmente complicato in un ambiente di produzione live in cui altre parti competono per l'utilizzo della stessa porta vocale che si desidera utilizzare come porta di riferimento per i test. Con questo metodo, è necessario effettuare più chiamate sulla stessa porta voce a un punto di "terminazione silenziosa" nella PSTN. È necessario modificare manualmente le impostazioni di impedenza tra ogni insieme di test. Se durante una chiamata di produzione la porta vocale di destinazione viene occupata prima che sia possibile iniziare il test di sweep successivo, è probabile che l'utente senta l'eco. L'eco si verifica perché ECAN è stato disabilitato sulla porta voce. Nonostante questi inconvenienti, questo metodo di test è superiore al metodo prova-errore che ha preceduto questa funzionalità.

#### <span id="page-9-0"></span>THL Tone Sweep, metodo

Per semplificare le procedure amministrative del metodo Original Tone Sweep, il software Cisco IOS versione 12.3(11)T6, 12.3(14)T3 e 12.4(1) ha introdotto il metodo di prova THL Tone Sweep per le piattaforme Cisco 2600XM, 2691, 2800, 3640, 3660, 3700 e 3800 Voice Router. Questa funzionalità è stata successivamente estesa alle piattaforme Cisco 1751 e 1760 nel software Cisco IOS versione 12.3(14)T6, 12.4(3b), 12.4(5a), 12.4(7), 12.4(2)T3, 12.4(4)T1 e 12.4(6)T, nonché alle piattaforme Cisco IAD2430 e VG224 nelle versioni 12.4(7) e 12.4(6)T. Questa funzione di test consente la valutazione di tutte le impedenze disponibili per una singola chiamata di test a un punto di terminazione silenzioso nella rete PSTN. non è necessario disabilitare manualmente ECAN sulla porta voce sottoposta a test. La funzione di test cambia automaticamente le impedenze del tester. La funzione di prova calcola la media aritmetica di ERL e riporta la media per ciascun profilo di canale a ciascuna impostazione di impedenza. Quindi, alla fine del test, la funzione specifica l'impostazione di impedenza migliore corrispondenza. Questa funzionalità di test è semplice da utilizzare e richiede una supervisione minima.

Di seguito sono riportati i passaggi da completare:

- Effettuare una chiamata sul canale vocale FXS/FXO/DID di interesse.Utilizzare il comando 1. show voice call summary per verificare la connessione della chiamata.Nota: l'entità in uscita nella PSTN o sul lato PBX della porta voce deve essere una "terminazione silenziosa". Se necessario, disattivare il telefono in modo che non sia una fonte di audio.
- Eseguire il test di ridimensionamento del tono per questa porta voce.La funzione di prova 2. THL Sweep calcola automaticamente il valore di <sub>ERLavg</sub> per ciascuna impostazione di impedenza. La funzione riporta l'impostazione che produce il valore massimo di <sub>ERLavg</sub> al termine del test. Questa è l'impostazione migliore di impedenza di corrispondenza da utilizzare sotto la porta voce di interesse.

Di seguito è riportato un esempio della sweep THL in azione:

SL-C2851-MA#< NOW RUNNING THL-SWEEP >  $\sim$ % Invalid input detected at '^' marker. SL-C2851-MA# SL-C2851-MA#**test voice port 2/0/13 thl-sweep verbose** Original impedance complex5. Input signal level=-48dBm testing 600r...... Input Signal level=-50dBm Freq (hz), ERL (dB), TX Power (dBm), RX Power (dBm) 354 9 -3 -12  $554$  10  $-3$   $-13$  $754$  11  $-3$   $-14$ 954 11 -3 -14  $1154$   $-3$   $-14$  $1354$  11  $-3$   $-14$  $1554$  11  $-3$   $-14$  $1754$  11  $-3$   $-14$  $1954$  10  $-3$   $-13$  $2154$  9  $-3$   $-12$ 2354 8 -3 -11 2554 8 -3 -11  $2754$  8  $-3$   $-11$ 2954 9 -3 -12 3154 8 -3 -11  $3354$  6  $-3$   $-9$ 

![](_page_10_Picture_185.jpeg)

![](_page_10_Picture_186.jpeg)

![](_page_10_Picture_187.jpeg)

testing complete for complex1. ERL=18

![](_page_11_Picture_189.jpeg)

 $754$  28  $-3$   $-31$ 954 26 -3 -29

![](_page_12_Picture_171.jpeg)

Recommended impedance(s) complex5 SL-C2851-MA#

La funzione THL Tone Sweep è un meccanismo di prova molto più semplice da applicare in pratica.

# <span id="page-12-0"></span>Note aggiuntive

A differenza di un metodo di prova ed errore, i metodi di prova Original Tone Sweep e THL Tone Sweep forniscono un mezzo coerente per valutare la validità di una particolare impostazione di impedenza quando viene utilizzata con il canale telco. Durante l'esecuzione dei test, tenere presente quanto segue:

- Mantenere la metodologia di test il più coerente possibile.Se si utilizza il metodo Original Tone Sweep, utilizzare la stessa parte della "terminazione silenziosa" nella PSTN per ogni set di sweep di tono a ogni impostazione di impedenza. In questo modo, il percorso tra la porta voce e il punto di terminazione rimane invariato.
- Sui router voce con molte porte voce FXO/FXS analogiche, non è necessario applicare i test di sweep del tono a ogni porta voce.In caso di scarsità di tempo, è possibile provare una singola porta voce e utilizzare il risultato come rappresentativo del comportamento di tutte le porte voce dello stesso provider di servizi di telecomunicazione. Nella maggior parte dei casi, questa ipotesi è corretta perché il percorso del cablaggio è probabilmente lo stesso per tutte le porte. Per ottenere risultati ottimali, tuttavia, ogni porta voce deve essere testata e sintonizzata singolarmente.
- Dopo aver selezionato l'impostazione *migliore dell'*impedenza della *corrispondenza*, regolare ulteriormente le porte voce come necessario per eliminare eventuali problemi audio residui.Molto probabilmente, in questo caso, è necessario regolare le impostazioni di guadagno di input e attenuazione di output.
- L'impostazione *migliore* dell'impedenza della porta vocale si applica alla direzione dal router vocale Cisco verso la PSTN. Dopo aver impostato l'impedenza della porta vocale più adatta, non vi è alcuna garanzia che le prestazioni ERL del canale dalla prospettiva della PSTN verso il router voce Cisco siano simmetriche e forniscano il profilo ERL più alto possibile in questa direzione. Misurare la qualità complessiva della voce in entrambe le direzioni e decidere se regolare ulteriormente i parametri della porta voce. Se necessario, rivolgersi al [supporto](//www.cisco.com/warp/public/687/Directory/DirTAC.shtml) [tecnico Cisco](//www.cisco.com/warp/public/687/Directory/DirTAC.shtml). Nella maggior parte dei casi, la percezione qualitativa della qualità della voce rappresenta un notevole miglioramento dopo aver impostato l'impedenza della porta voce sul valore più appropriato. Gli utenti del campo hanno segnalato questo miglioramento.
- Le piattaforme Cisco 1751 e 1760 Voice Router usano i prodotti scheda DSP PVDM-256K-4, ●PVDM-256K-8, PVDM-256K-12, PVDM-256K-16 e PVDM-256K-20 per i segnali vocali e i supporti. Queste schede PVDM-256K-\* utilizzano [Texas Instruments](http://www.texasinstruments.com/) C549 DSP. A causa dei limiti del firmware DSP e della potenza di elaborazione quando si utilizza la modalità Codec (MC) a media complessità, la funzione THL Sweep sulle piattaforme 1751/1760 Voice Router funziona in modo affidabile solo quando i DSP sono impostati per la modalità High-Complexity (HC). Per impostazione predefinita, le schede di interfaccia voce (VIC) a 2 porte, quali VIC-2FXS, VIC2-2FXS, VIC-2FXO, VIC2-2FXO, VIC-2E/M, VIC2-2E/M e VIC-2DID, sono assegnate a un singolo DSP C549 in modalità HC per le risorse di segnalazione e multimediali. D'altra parte, i VIC a 4 porte come VIC2-4FXO e VIC-4FXS/DID sono assegnati a un singolo DSP C549 in modalità MC per ottimizzare l'uso delle risorse DSP disponibili. Di conseguenza, la funzione THL Sweep sullo switch 1751/1760 spesso non riesce quando viene applicata ai VCI a 4 porte e questo errore potrebbe essere potenzialmente visibile: 1751GW#**test voice port 2/0 thl-sweep verbose** Original impedance 600r. Input signal level=-44dBm

Please Note: Impedance for voice port 2/0 changed to 600Real.

testing 600r...... Input Signal level=-44dBm Freq (hz), ERL (dB), TX Power (dBm), RX Power (dBm) ERL very low. set\_impedance to 600r failed !!!.

Please Note: Impedance for voice port 2/0 changed to 600Real.

Ènecessario configurare VIC a 4 porte per funzionare in modalità HC, se esistono sufficienti risorse DSP sulla 1751/1760, in modo che la funzione THL Sweep possa funzionare in modo affidabile e produrre i risultati desiderati. Per ulteriori informazioni sulle impostazioni di complessità del codec DSP sulle piattaforme voce della serie Cisco 1700, fare riferimento a [Risoluzione dei problemi relativi alle schede di interfaccia voce non riconosciute sui router](//www.cisco.com/en/US/products/hw/routers/ps221/products_tech_note09186a00800c3399.shtml) [Cisco 1750, 1751 e 1760](//www.cisco.com/en/US/products/hw/routers/ps221/products_tech_note09186a00800c3399.shtml).

### <span id="page-14-0"></span>Contatta il supporto tecnico Cisco

Se sono state completate tutte le procedure di risoluzione dei problemi descritte in questo documento e si richiede ulteriore assistenza o si hanno domande, contattare il [supporto tecnico](//www.cisco.com/warp/public/687/Directory/DirTAC.shtml) [Cisco](//www.cisco.com/warp/public/687/Directory/DirTAC.shtml). Utilizzare uno dei metodi seguenti:

- [Apri una richiesta di servizio su Cisco.com](//tools.cisco.com/ServiceRequestTool/create/) (solo utenti [registrati\)](//tools.cisco.com/RPF/register/register.do)
- [Tramite e-mail](//www.cisco.com/warp/public/687/Directory/DirTAC.shtml#email)
- [Per telefono](//www.cisco.com/warp/public/687/Directory/DirTAC.shtml#telephone)

# <span id="page-14-1"></span>Informazioni correlate

- <u>[Matrice di compatibilità hardware voce \(Cisco 17/26/28/36/37/38xx, VG200, Catalyst](//www.cisco.com/en/US/products/hw/routers/ps259/products_tech_note09186a00800e73f6.shtml?referring_site=bodynav)</u> [4500/4000, Catalyst 6xxx\)](//www.cisco.com/en/US/products/hw/routers/ps259/products_tech_note09186a00800e73f6.shtml?referring_site=bodynav)
- [IP Communications Voice/Fax Network Module](//www.cisco.com/en/US/docs/ios/12_2/12_2z/12_2zj/feature/guide/flex_dsp.html?referring_site=bodynav)
- <u>[Modulo di estensione analogico ad alta densità \(FXS/DID/FXO\) e digitale \(BRI\) per voce/fax](//www.cisco.com/en/US/docs/ios/12_3t/12_3t8/feature/guide/hdadv_vm.html?referring_site=bodynav)</u> [\(EVM-HD\)](//www.cisco.com/en/US/docs/ios/12_3t/12_3t8/feature/guide/hdadv_vm.html?referring_site=bodynav)
- [Cisco High Density Analog Voice and Fax Network Module](//www.cisco.com/en/US/docs/ios/12_2t/12_2t8/feature/guide/ft_hdanm.html?referring_site=bodynav)
- [Supporto alla tecnologia vocale](//www.cisco.com/cisco/web/psa/default.html?mode=tech&level0=268436015&referring_site=bodynav)
- [Supporto ai prodotti voce e Unified Communications](//www.cisco.com/cisco/web/psa/default.html?mode=prod&level0=278875240&referring_site=bodynav)
- [Risoluzione dei problemi di Cisco IP Telephony](http://www.amazon.com/exec/obidos/tg/detail/-/1587050757/002-2852372-2325602?referring_site=bodynav)
- [Documentazione e supporto tecnico Cisco Systems](//www.cisco.com/cisco/web/support/index.html?referring_site=bodynav)